## Linked in Learning

## NEW YORK INSTITUTE OF TECHNOLOGY

Login Instructions for New Users

| 1<br>Visit<br>nyit.edu/linkedinlearning<br>or click on the link below.<br>Click Here to Log In                                                                                                    | <text></text>                                                     | <image/> <section-header><section-header><section-header><section-header><section-header><text><text><text></text></text></text></section-header></section-header></section-header></section-header></section-header> |
|----------------------------------------------------------------------------------------------------|-------------------------------------------------------------------|----------------------------------------------------------------------------------------------------|
| Image: Construction of the topics you select     Image: Construction of the topics you select     Image: Construction of the topics you select <th><text><text><text><text><text></text></text></text></text></text></th> <th><page-header><section-header></section-header></page-header></th> | <text><text><text><text><text></text></text></text></text></text> | <page-header><section-header></section-header></page-header>                                                                                                    |

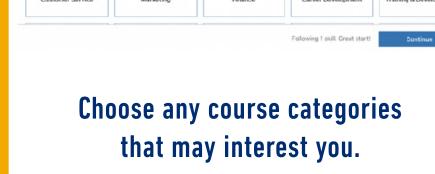

## Set your learning goals.

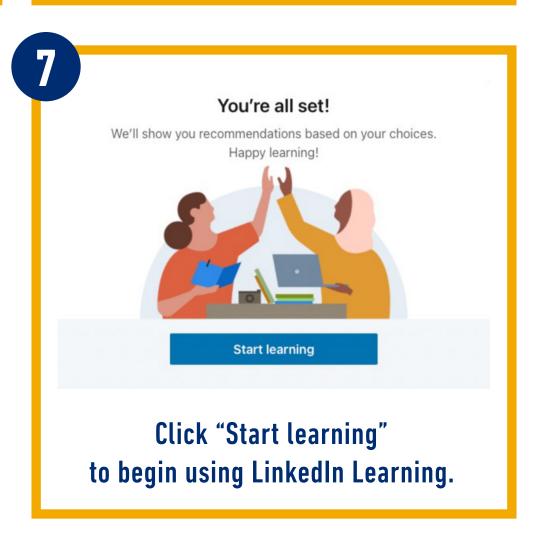

## You can connect your LinkedIn account, this is optional.